## WinOnCD

Tra i vari software di masterizzazion WinOnCD è sicuramente uno dei più conosciuti, se non altro perchè viene allegato, in bundle, nella confezioni di diversi masterizzatori. In Italia viene venduto in confezione singola dalla Traxdata, che lo allega, chiaramente, anche ai suoi prodotti. La versione attuale è la 3.5 mentre è previsto a maggio il rilascio di una nuova versione, la 3.6

All'avvio del programma compare una finestra dove si può scegliere il tipo di CD da creare. Oltre i classici CD-ROM e CD audio, è possibile masterizzare CD video, CD extra, CD Mixed Mode, CD ibridi sia per Macintosh che per PC e CD di avvio. Inoltre è possibile fare la copia diretta di un CD o estrarre l'immagine da memorizzare su hard disk per copie multiple.

Selezionando CD-ROM si accede ad una finestra con due sezioni distinte: in quella superiore troviamo i file e le directory dei nostri hard disk, con una visualizzazione simile all'Explorer di Windows 95. In quella inferiore troviamo una descrizione dei file presenti sul CD che dobbiamo copiare su CD. Per copiare un determinato file sarà sufficiente selezionarlo nella finestra superiore e, con un semplice drag and drop, trascinarlo in quella inferiore. Niente di più facile quindi. Per ogni file è possibile configurare alcune proprietà: il nome, la data e l'ora di modifica (sia in formato ISO9660 che in formato Joliet), il posizionamento fisico sul disco (secondo livelli di priorità). E' possibile applicare dei filtri per i file, un po' come si fa per i messaggi di posta elettronica: ad esempio possiamo registrare solo i file che hanno una determinata estensione, oppure con una specifica data di modifica, senza doverli per questo selezionare uno per uno. Naturalmente è possibile creare CD-ROM multisessione importando sessioni precedenti ed aggiungendo file

Se invece si vuol masterizzare un CD audio la finestra è leggermente differente.

Produttore: CE Quadrat - www.cequedrat.com

Distributore: Traxdata - Via Poncielli 4, -20063 Cernusco Sul Naviglio (MI) - Tel. 0292112092 - Fax 0292112097 - Internet: www.traxdata.it - e-mail: traxdata@traxdata it

Prezzo: L. 199.000 IVA inclusa

di Pierfrancesco Fravolini

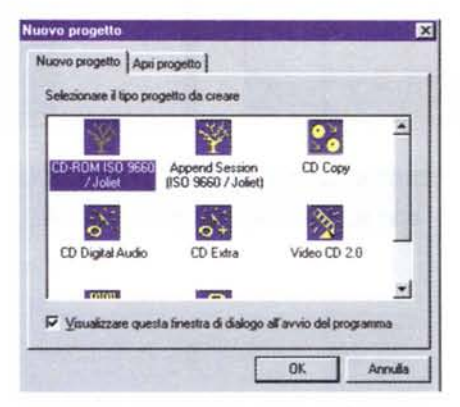

Finestra di avvio. Oltre i classici CD-ROM e CD audio, è possibile masterizzare CD video, CD extra,<br>CD Mixed Mode, CD ibridi sia per Macintosh che per PC e CD di avvio.

Anche in questo caso la parte inferiore visualizza il contenuto del disco da masterizzare. In questo caso però i dati sono audio. Il programma gestisce direttamente file audio in formato WAV; tali file possono essere visualizzati e modificati all'interno di un piccolo editor minimale. Meglio utilizzare per questa funzione programmi più efficienti, come GoldWave (www.goldwave.com) e Cool Edit (www.syntrillium.com) disponibili anche su Internet, oppure programmi professionali come Wave Lab, Samplitude o Sound Forge.

Se il file audio è ricavato da una vecchia registrazione, ad esempio da un disco in vinile, è possibile agire sul segnale e "ripulirlo", riducendo fruscii e click. Il programma da la possibilità di ascoltare in diretta l'esito della "ripulitura", ed inoltre è possibile anche ascoltare solamente il rumore. Purtroppo non c'è modo di regolare la soglia di intervento del denoiser cosicché spesso viene tolto anche una porzione (seppur minima) del segnale audio originale. Anche questa opzione va

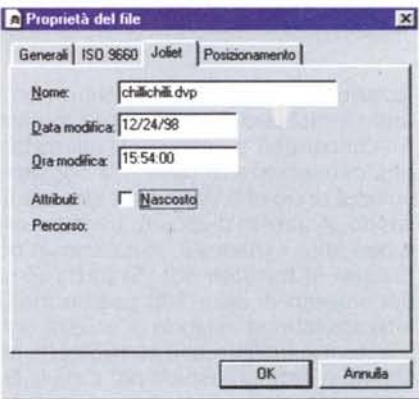

Finestra CD-ROM. Nella sezione superiore troviamo i file e le directory presenti sull'hard disk, in quella inferiore vediamo invece i file presenti sul CD che dobbiamo masterizzare. Con un' operazione di drag and drop, possiamo trascinare i file dalla finestra superiore a quella inferiore.

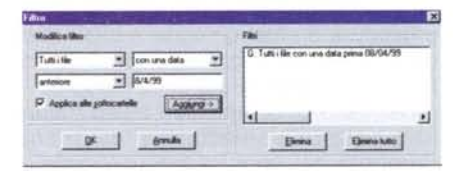

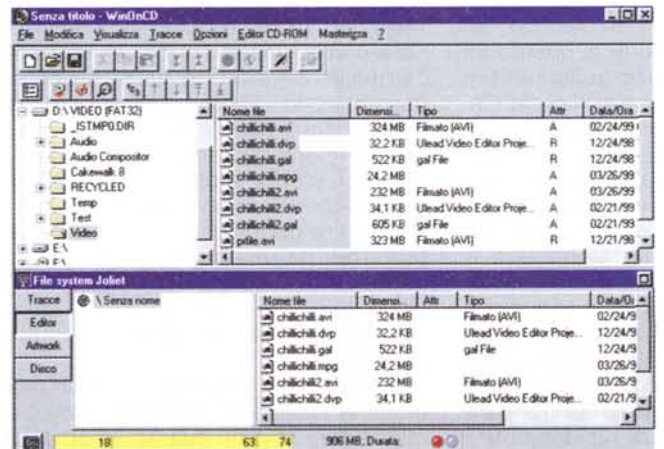

E' possibile applicare dei filtri per i file ad esempio possiamo registrare solo file che hanno una determinata estensione.

Per ogni file è possibile settare alcune proprietà, come il nome, la data e l'ora di modifica ed il posizionamento fisico sul disco, secondo livelli di priorità

NUM Durata: 103:08:64

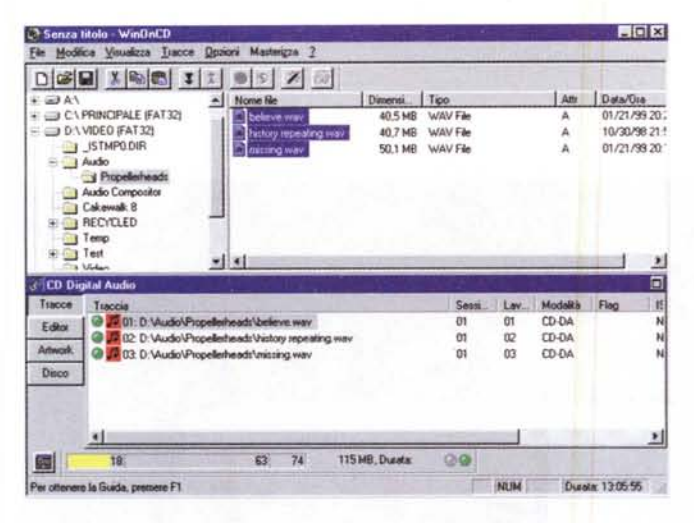

Finestra CD audio. IN questo caso sono visibili direttamente le tracce dati, in questo caso audio. Il programma gestisce direttamente file audio in formato WAV

quindi usata con accortezza, riservandola ai casi più disperati. Altra opzione interessante è la possibilità di eliminare la pausa tra le tracce, utile quando si vuole realizzare un file dove tutti i brani sono legati tra loro.

Nei CD Extra è possibile mescolare una traccia ISO ed una o più tracce audio. In

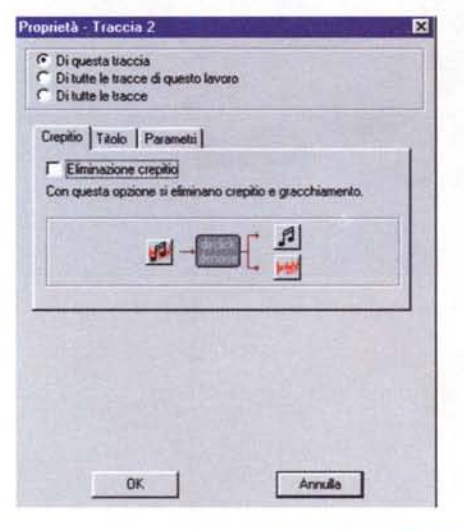

Se il file audio è ricavato da una vecchia registrazione, ad esempio da un disco in vinile, è possibile agire sul segnale e "ripulirlo", riducendo fruscio e click

Finestra CD Video. La creazione di un Video CD è semplicissima: Basterà trascinare nella parte inferiore della finestra il file AVI contenente il filmato ed il programma si occuperà sia della sua conversione in MPEG che dell'aggiunta dei file necessari per lo standard Video-CD.

Editor di file wave. I file WAV possono essere visualizzati e modificati all'interno di un piccolo editor minimale

Senza titolo - WinOnCD **LIDIX** Ein Modica Vauakza Isa vi Mari  $D[{\mathcal{B}}] = \frac{1}{2} \left[ {\mathcal{B}} \right] = \frac{1}{2} \left[ {\mathcal{B}} \right] = \frac{1}{2} \left[ {\mathcal{B}} \right] = \frac{1}{2} \left[ {\mathcal{B}} \right] = \frac{1}{2} \left[ {\mathcal{B}} \right] = \frac{1}{2} \left[ {\mathcal{B}} \right] = \frac{1}{2} \left[ {\mathcal{B}} \right] = \frac{1}{2} \left[ {\mathcal{B}} \right] = \frac{1}{2} \left[ {\mathcal{B}} \right] = \frac{1}{2} \left[ {\mathcal{B}} \right] = \frac{1}{2} \left[$ 스<br>- Home tile<br>- 스타이프 on<br>- 스타이프 gal<br>- 스타이프 gal D-VIDEO (FAT32) Dimerui. | Tipo Am Data/Ora = STMP0.DIR Filmato (A 32.2KB Ulead Video Editor Proje. 12/24/98 Propele 522 KB gal File 12/24/98 Audio Compositor 03/26/99 24.2 MB Calcinum B<br>
= THECYCLED a) chilichili2 avi<br>a) chilichili2 dvp<br>a) chilichili2 gal 232 MB Filmeto (AVI) 03/26/99 34,1 KB Ulead Video Ed 02/21/99  $\approx$   $\overline{\phantom{a}}$  Test 323 MB Filmato (AVI) 12/21/98 Video Filmato (AVI) .<br>"∫\* file2.ev **184 MB** 2/21/98 -15  $\overline{AB}$  F  $\frac{1}{2}$ **CD** Extra  $\overline{\phantom{a}}$ Tracce Tsaccia<br>© <mark>14</mark> 01: D: Visatio Propellerheads Neileve, wav<br>© <mark>14</mark> 02: D: Visatio Propellerheads Visstory repea<br>© <mark>14</mark> 03: D: Visatio Propellerheads Vissioning wav Semi. Lav Modalità Flag F. CD-DA<br>CD-DA 01<br>02 Editor  $\frac{6}{10}$ Artwork  $\alpha$ 83 CD-DA **O 20 O4: CD Extra** œ n4 CD<sub>NA</sub> Disco **& L** ISO 9660 / Jolet  $18$  $\overline{\mathbf{a}}$  $\overline{74}$ 151 MB, Durata: 國  $QQ$ NUM ! Durals: "171555

questo caso la visualizzazione delle tracce ci fa vedere tutto il contenuto del CD che andremo a realizzare. Se invece di un CD Extra si vuole realizzare un CD Mixed Mode (che differisce da un CD Extra perché in quest'ultimo i dati sono posti dopo le tracce audio, mentre nel

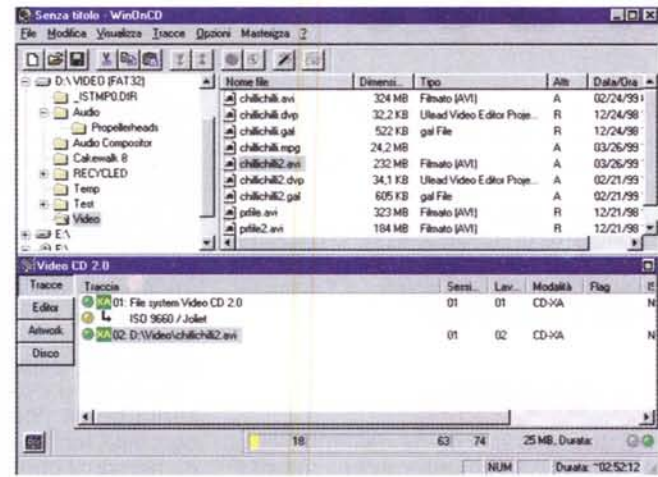

Masterizzare che passione! Speciale

 $-101x$ File Modifica Vouskzza Tracce Opzioni Mastergza 2 DGE XDA II OS X 3 in<sub>1</sub> T Ï Tracce ß.  $\mathbb{C}$ Disco E DISIN THE M ALL SE DES 8 000 Segna fino a posupone<br>02:07:36 \$22:07:36 D4:01:00 00:00:00 Codce temporizz, v 圖 18 63 74 115 MB, Durata:  $QQ$ NUM Dunda 130555 **D-VAILABAR** 

> Fienstra CD Extra. La visualizzazione delle tracce ci fa vedere tutto il contenuto del CD che andremo a realizzare, in questo caso abbiamo una traccia ISO ed una o più tracce audio.

CD Mixed Mode, c'è una sola traccia dati all'inizio del CD) si dovrà agire in maniera manuale, andando nella gestione tracce ed inserendo prima una traccia dati e poi una o più tracce audio. Con WinOn CD è

possibile realizzare anche dei CD Video, leggibili con il vostro computer ma anche con lettori CDI, Video CD e DVD. In questo caso il programma inserisce anche il file system ed il software necessario per l'esecuzione su altre macchine. Un encoder integrato consente poi di codificare direttamente in MPEG i filmati da masterizzare. Anche in questo caso quindi la creazione di un Video CD è semplicissima: Basterà trascinare nella parte inferiore della finestra il file AVI contenente il filmato ed il programma si occuperà sia della sua conversione in MPEG che dell'aggiunta dei file necessari per lo standard Video-CD.

Tra le altre cose interessanti notiamo l'editor grafico di copertine e di CD, molto bello e completo. E' possibile ad esempio inserire dei testi posti su un tracciato circolare, oppure utilizzare immagini. Bellissimo l'help in linea, che contiene anche una guida abbastanza esaustiva sui fondamenti della masterizzazione, con la descrizione dei vari formati e modalità di registrazione.  $MR$